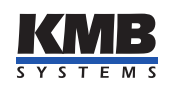

Uživatelská příručka

Měřicí přístroj pro energy management

# SMM 133

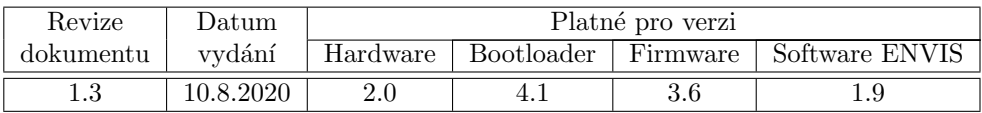

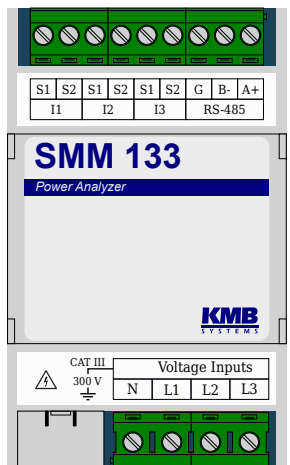

Obrázek 1: SMM 133 M 230 X/333mV N 4

Aktuální revizi tohoto dokumentu najdete na stránkách výrobce na adrese [http://www.kmb.cz/.](http://www.kmb.cz/)

## Obsah

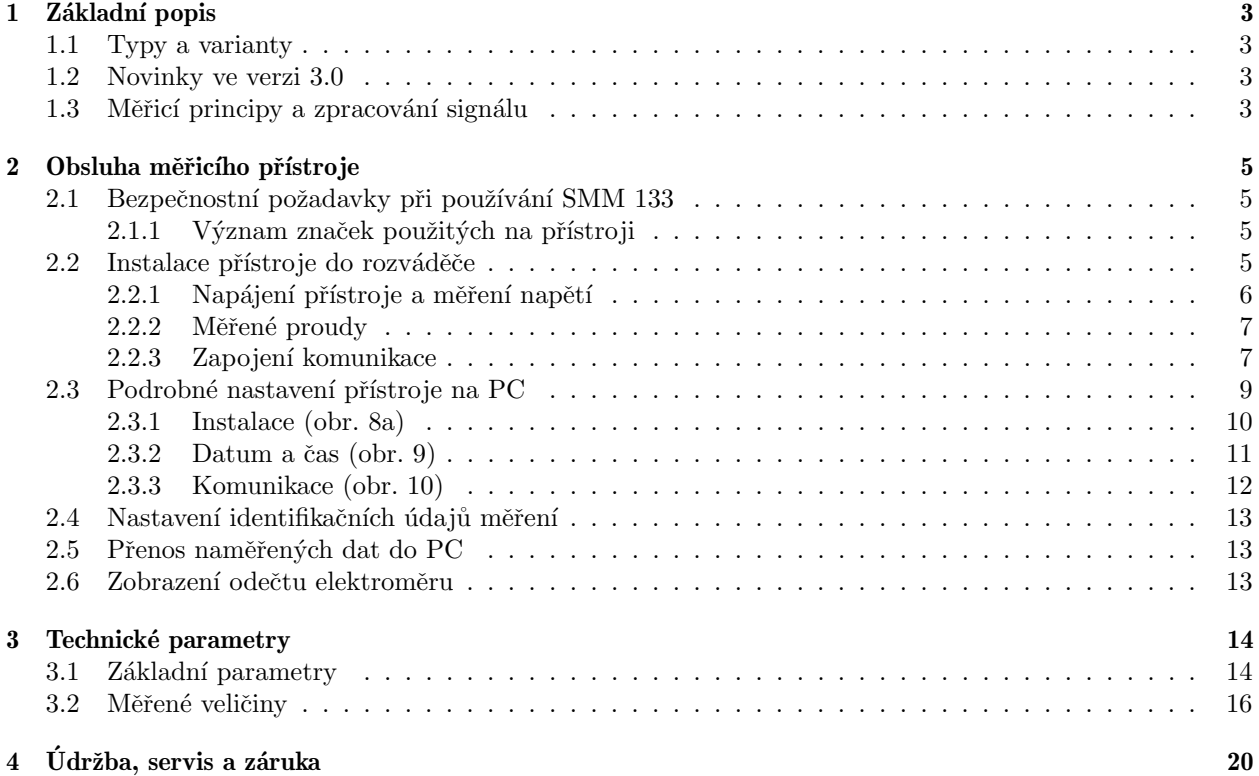

<span id="page-2-5"></span>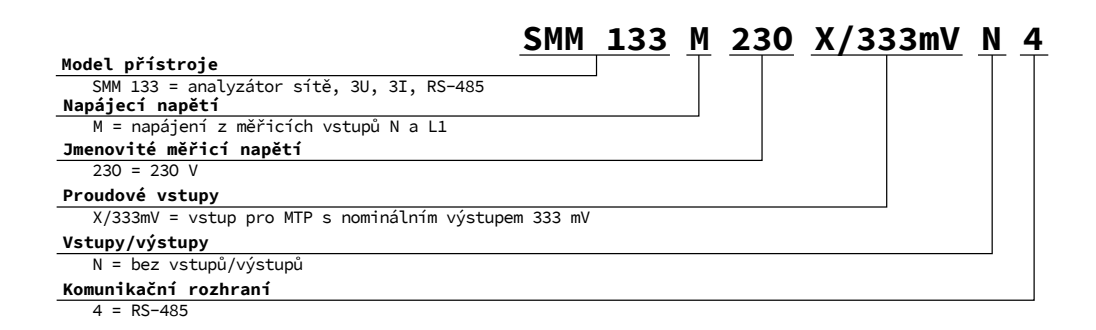

Obrázek 2: Objednací kódy a schémata.

## <span id="page-2-0"></span>1 Základní popis

SMM 133 je navržen pro vzdálený monitoring spotřeby energie. Je určen pro instalaci na din-lištu nebo na montážní panel a nedisponuje lokálním displejem. Tento koncept je vhodný pro široké spektrum aplikací v energetice a v tzv. chytrých sítích, v automatizaci budov i jednotlivých výrobních procesů, pro vzdálený dohled nad infrastrukturou a také pro automatické řízení zátěže. Přístroj není vybaven lokálními ovládacími prvky a nelze tudíž snadno zasahovat do jím vykonávaných funkcí — zjednodušeně řečeno, neměl by upoutávat zvláštní pozornost laiků v snadno dostupných místech. Pro ochranu nastavení a sebraných dat je přístroje možné zamknout pomocí pinu nebo hesla. Pro spojení s nadřazeným systémem využívá komunikační linku RS-485. Přístroj měří tři napětí a tři proudy.

## <span id="page-2-1"></span>1.1 Typy a varianty

Analyzátor SMM [1](#page-2-4)33 je dostupný v různých konfiguracích dle přání zákazníka<sup>1</sup>. Na obr. [2](#page-2-5) jsou uvedeny objednací pavouky jednotlivých variant.

## <span id="page-2-2"></span>1.2 Novinky ve verzi 3.0

- čtyřkvadrantní měření výkonů i elektroměr dle požadavků PPDS
- rozšířené, přesnější a kontinuální měření harmonických fázorů (amplitudy i úhly)
- $\bullet$  možnost synchronizace času zařízení ze síťové frekvence
- $\bullet \,$  modulární firmware modul RCS/HDO
- zamykání přístroje: přibyly nové funkce pro správu uživatelských přístupů viz AppNote 0004.

## <span id="page-2-3"></span>1.3 Měřicí principy a zpracování signálu

#### Připojení a měření

- střídavý napájecí zdroj z měřených napětí  $115 \div 280$  V
- tři napět'ové vstupy  $(L_1, L_2, L_3)$  pro přímé nebo nepřímé měření napětí v zapojení do hvězdy, jednofázovém i Aronově. Kategorie měření 300 V CAT III.
- vzorkování  $6.4$  kHz, kontinuální měření
- výpočet 50 složek harmonických napětí a proudů
- vyhodnocení všech běžně měřených jedno a třífázových veličin jako např. výkony (činný, jalový, zdánlivý, deformační a fundamentální činný a jalový), účiníky, harmonické a THD napětí a proudů, ...

#### Záznam naměřených dat

 $\bullet$  vestavěný přesný obvod reálného času se záložní baterií

<span id="page-2-4"></span><sup>&</sup>lt;sup>1</sup>Kompletní a nejaktuálnější seznam volitelného příslušenství je možné získat na požádání u prodejce.

#### Přenos a vyhodnocování dat

- $\bullet~$  ENVIS 1.9 nebo vyšší je k dispozici ke stažení zdarma
- $\bullet\,$ systémová služba ENVIS.<br>Online pro odečty a archivaci aktuálních dat měření
- nástroje pro stažení, export a zpracování dat pomocí vlastních skriptů anebo přes příkazovou řádku
- knihovna pro práci s daty pro vývoj vlastních aplikaci v  $C#/NET$  a nebo pro OS Linux  $(C/C++)$ , .NET Core)
- $\bullet\,$ pro přenos dat, nastavování přístroje a aktualizaci firmware slouží komunikační rozhraní $\rm RS\text{-}485$

#### Podporované firmwarové moduly

• Ripple Control Signals ( $\text{RCS}$ ) — Umožňuje zaznamenávat telegramy hromadného dálkového ovládání (HDO) a jejich napěťové úrovně.

## <span id="page-4-0"></span>2 Obsluha měřicího přístroje

## <span id="page-4-1"></span>2.1 Bezpečnostní požadavky při používání SMM 133

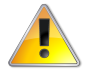

Při práci s přístrojem je nutné dodržet všechna nezbytná opatření pro ochranu osob a majetku proti úrazu a poškození elektrickým proudem.

- Přístroj musí být obsluhován osobou s předepsanou kvalifikací pro takovou činnost a tato osoba se musí podrobně seznámit se zásadami práce s přístrojem, uvedenými v tomto popisu!
- Pokud je přístroj připojen k částem, které jsou pod nebezpečným napětím, je nutné dodržovat všechna nutná opatření k ochraně uživatelů a zařízení proti úrazu elektrickým proudem.
- Obsluha, provádějící instalaci nebo údržbu zařízení, musí být vybavena a při práci používat osobní ochranné pomůcky a další bezpečnostní prostředky.
- Je-li přístroj používán způsobem, který není specifikován výrobcem, ochrana poskytovaná analyzátorem může být snížená.
- Pokud se zdá, že přístroj nebo jeho příslušenství je poškozené nebo nefunguje správně, nepoužívejte jej a zašlete jej k opravě.

#### <span id="page-4-2"></span> $2.1.1$  Význam značek použitých na přístroji

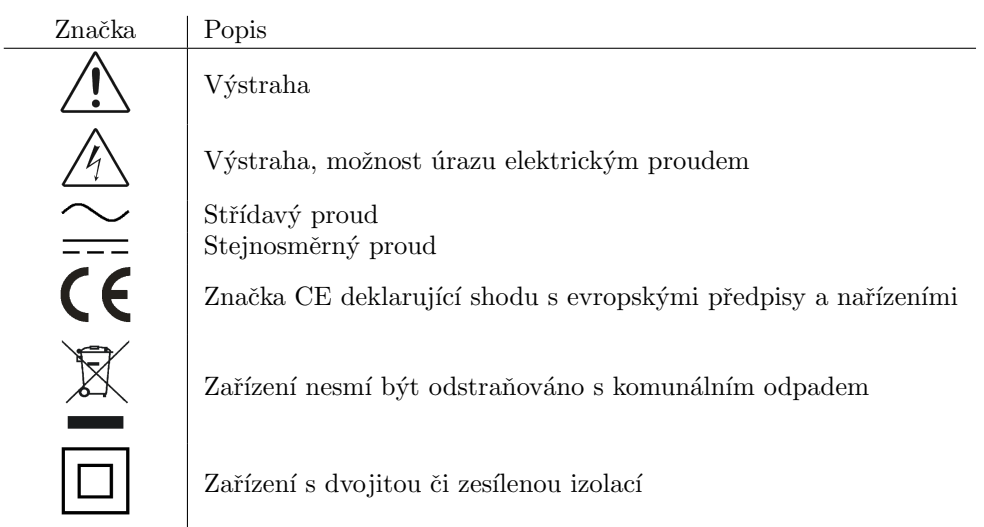

Tabulka 1: Značky

#### <span id="page-4-3"></span>2.2 Instalace přístroje do rozváděče

Přístroj SMM 133 je určen k montáži na DIN lištu. Na obrázku [3](#page-5-1) jsou zakresleny rozměry přístroje. Čerchovanou čarou jsou okótovány pozice děr pro případ montáže na zed', která se provede přišroubováním dvěma šrouby. Maximální průřez kabelů do šroubovacích svorkovnic pro napěťové a proudové vstupy a rozhraní RS-485 je 2,5 mm<sup>2</sup>.

Přirozená cirkulace vzduchu by měla být umožněna uvnitř rozváděče v místě instalace přístroje a jeho bezprostředním okolí. Neinstalujte v jeho blízkosti jiná zařízení, která by mohla být významným zdrojem tepla.

<span id="page-5-1"></span>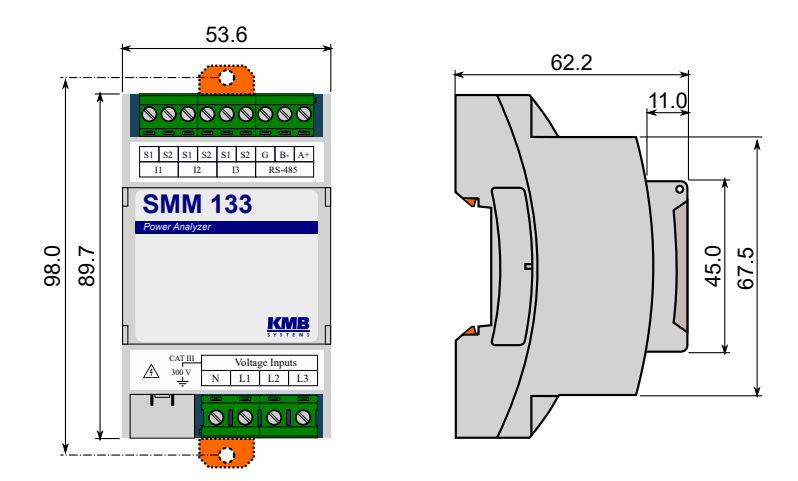

Obrázek 3: Rozměry přístroje SMM 133.

#### <span id="page-5-0"></span>2.2.1 Napájení přístroje a měření napětí

Napájecí napětí přístroje je interně připojeno na svorky N a L1. Tyto svorky spolu s dalšími vstupy měření napětí musí být připojené přes vhodné jištění s charakteristikou dle prostředí (vypínání napájení viz schéma na obrázku [4\)](#page-6-2). Odpojovací prvek se musí nacházet na levé straně přístroje v dosahu obsluhy. Jistič musí být označen jako odpojovací spínač. Jistič o nominální hodnotě 0,5 A je vhodným jistícím zařízením, jeho umístění a funkce však musí být jasně označena (použitím symbolů '0' a 'I' dle normy IEC EN 61010-1). Napájecí zdroj galvanicky odděluje napájecí svorky přístroje od ostatních vnitřních obvodů.

K měřicím vstupům napětí lze přímo připojit signály kategorie přepětí  $300 \text{ V/CAT}$  III.

Měřená napětí jsou připojena ke svorkám L1, L2 a L3. Svorka pro připojení středního vodiče je označena N. Vzhledem k tomu, že přístroj SMM 133 je napájený z měřeného napětí na svorkách N a L1, je nutné, aby svorka N byla připojena k vhodnému potenciálu i v případě měření do trojúhelníka nebo v Aronově zapojení. Všechny měřicí vstupy pro napětí jsou připojeny k vnitřním obvodům přes vysokou impedanci.

Měřená napětí je vhodné jistit např. tavnou pojistkou o hodnotě 0,5 A s vhodnou vypínací charakteristikou.

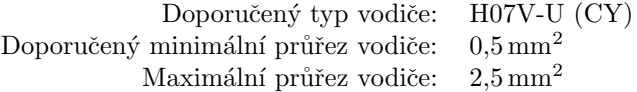

<span id="page-6-2"></span>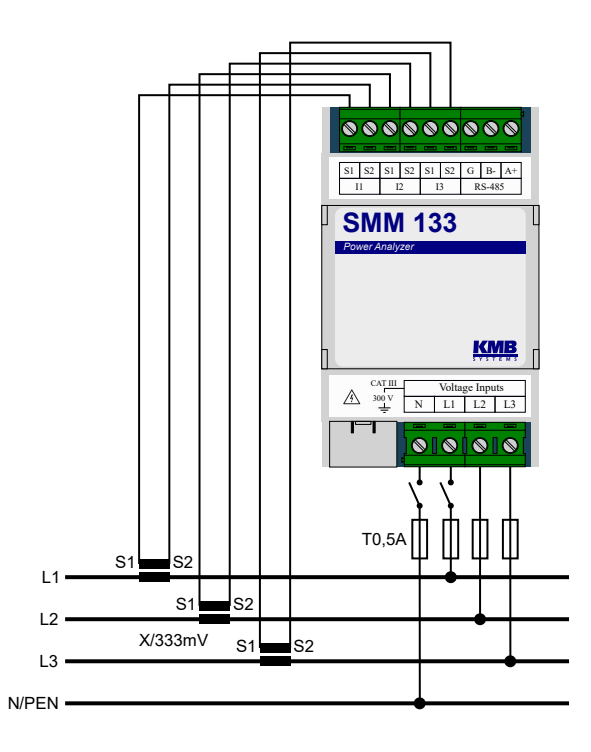

Obrázek 4: Obvyklé zapojení přístroje v síti 3p4w.

#### <span id="page-6-0"></span>2.2.2 Měřené proudy

Proudové vstupy jsou galvanicky izolovány vůči RS-485 až do 1 kV<sub>DC</sub>. Jednotlivé proudové vstupy nejsou vzájemně galvanicky izolované. Je nutné použít MTP s odpovídající kategorií měření/izolačním napětím nebo instalovat MTP na izolovaný primární vodič s odpovídajícím izolačním napětím.

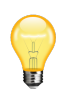

Všechny piny "S2" jsou uvnitř přístroje galvanicky spojeny na společný potenciál. V případě<br>potězka znamnění splan dímí strony MTD (skould spojících VN s VVN) i tak k nutví naroční potřeby zemnění sekundární strany MTP (obvykle v sítích VN a VVN) je tedy nutné provést pospojování svorek "S2". Pokud by při instalaci MTP byly pospojovány svorky "S1", došlo<br>kada napolekýmu majímí světek selem lémíck skuzdů a světekny napoleký svátury ka měžilo by k paralelnímu spojení všech sekundárních obvodů a všechny proudové vstupy by měřily stejný proud.

Přístroje typu " $X/333$  m $V^*$  Výhodou snímačů  $X/333$  mV je možnost použití vodičů s malým průřezem a odpojení bez nutnosti zkratování sekundárního obvodu.

Sekundární vinutí MTP o nominální hodnotě 333 mV je nutno přivést k párům svorek S1 a S2 proudových vstupů I1, I2 a I3. Obrázek [4](#page-6-2) ilustruje správné připojení s průvlekovými MTP v síti NN. Směr kladného toku výkonu od zdroje ke spotřebiči je zleva doprava.

Doporučený typ vodiče: H07V-U (CY) Doporučený minimální průřez vodiče:  $0.5 \text{ mm}^2$ Maximální průřez vodiče:  $2.5 \text{ mm}^2$ 

#### <span id="page-6-1"></span>2.2.3 Zapojení komunikace

RS-485 Slouží obvykle jako rozhraní pro vzdálený odečet aktuálních hodnot, záznamů archivů a pro nastavení přístroje. Sériová linka RS-485 používá svorky signálu  $A_+$ , B- a stínění G na svorkách popsaných RS-485 (obr. [5\)](#page-7-0). Konce komunikační linky je třeba zakončit předepsaným odporem.

Pro běžné nasazení (délka kabelu do 100 m, komunikační rychlost do 9600 Bd) není volba typu kabelu kritická. Je možno použit prakticky libovolný stíněný kabel s dvěma páry vodičů a stínění v jednom bodě spojit s ochranným vodičem PE. Při délce kabelu nad cca 100 m, nebo při vyšší komunikační rychlosti (cca nad 20 kbit/s) je vhodné použít stíněný komunikační kabel s kroucenými páry (tzv. "twisted-pair"), který

<span id="page-7-0"></span>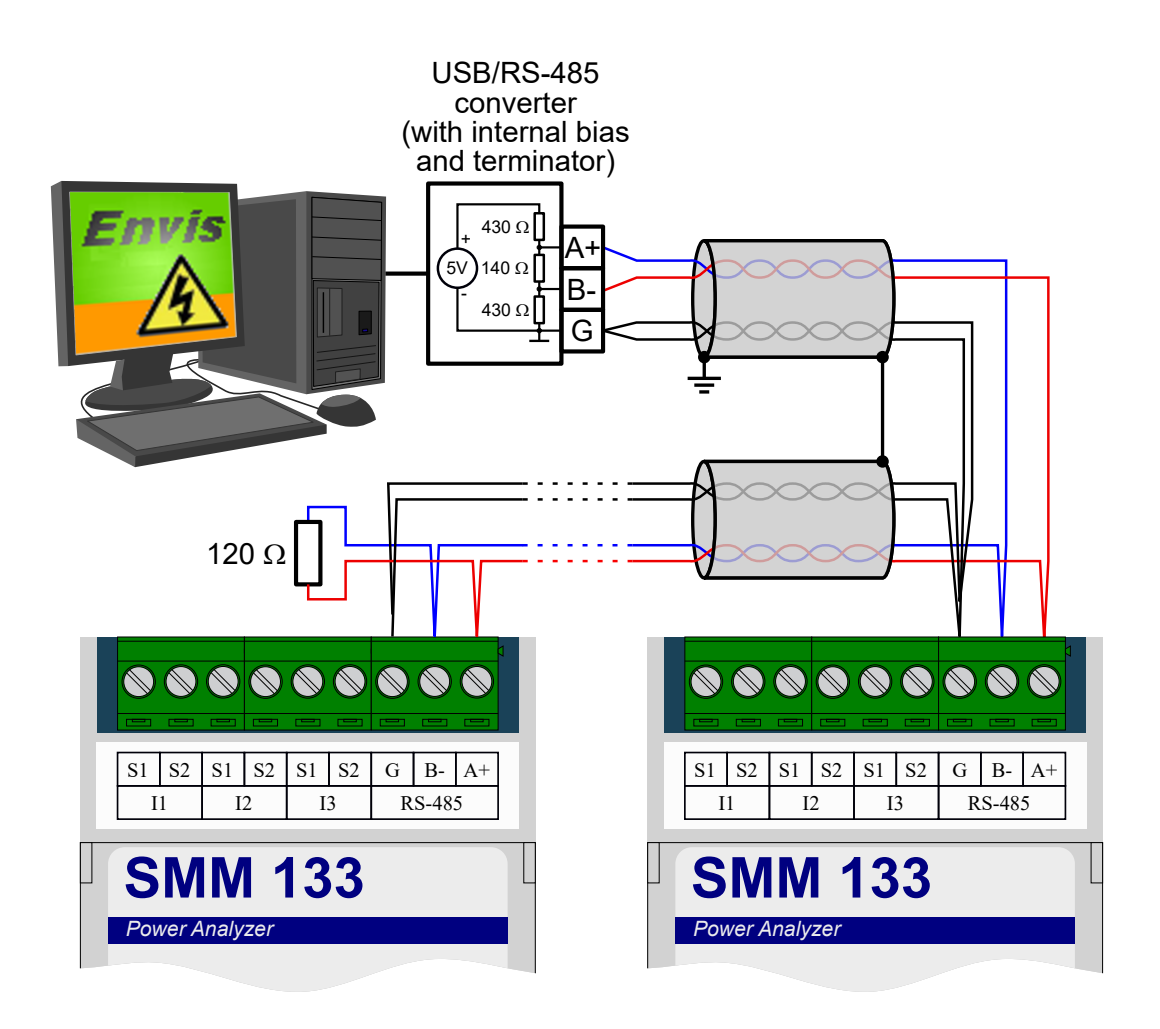

Obrázek 5: Zapojení komunikačních linek sběrnice RS-485 přístrojů SMM 133.

<span id="page-8-2"></span>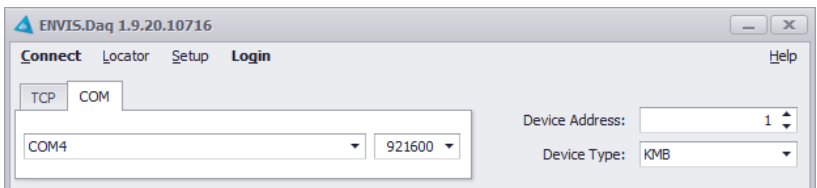

<span id="page-8-3"></span>Obrázek 6: Hlavní okno aplikace ENVIS.Daq po jejím spuštění — vyberte použitý typ komunikace, nastavte její parametry a stiskem volby  $P\check{r}ipojit$  v menu pokračujte dále.

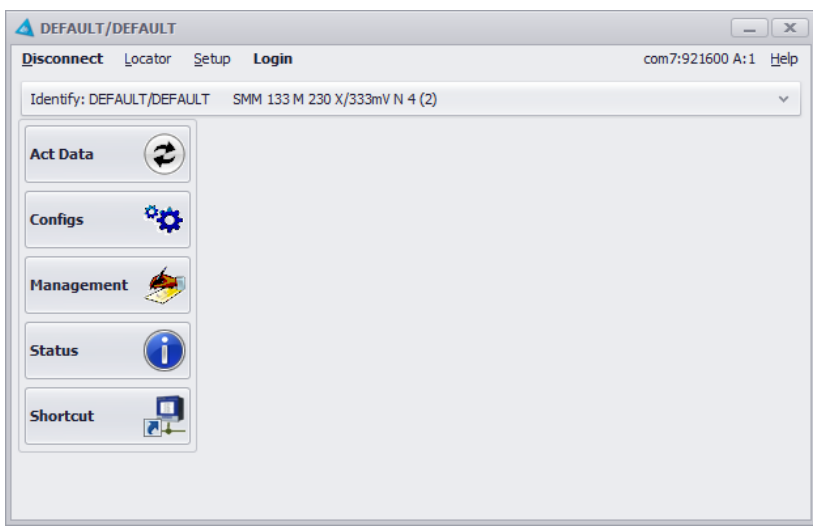

Obrázek 7: Okno aplikace ENVIS.Daq s připojeným přístrojem SMM 133.

má definovanou vlnovou impedanci (obvykle okolo 100 $\Omega$ ). Signály A a B se připojí jedním párem, signál G druhým párem.

Rozhraní RS-485 vyžaduje zvláště při vyšších komunikačních rychlostech a delších vzdálenostech impedanční zakončení koncových uzlů pomocí zakončovacích odporů. Zakončovací odpory se instalují pouze na koncové body linky (např. jeden u PC a druhý u nejvzdalenějšiho přistroje). Připojují se mezi svorky A a B. Typická hodnota zakončovacího odporu je 120  $\Omega$ .

Doporučený typ vodiče: stíněný kroucený dvojpár  $2 \times 2 \times 0.2 \text{ mm}^2$ , např. Belden 9842 Doporučený minimální průřez vodiče:  $0.5 \text{ mm}^2$ Maximální průřez vodiče:  $2.5 \text{ mm}^2$ 

#### <span id="page-8-0"></span>2.3 Podrobné nastavení přístroje na PC

Před začátkem měření je přístroj SMM 133 vhodné nastavit. Nastavení lze provést z počítače v aplikaci ENVIS.Daq<sup>[2](#page-8-1)</sup>.

- 1. Zapněte napájení přístroje.
- 2. Připojte SMM 133 k počítači přes rozhraní RS-485. Nyní je přístroj připraven ke konfiguraci.
- 3. Spust'te aplikaci ENVIS.Daq a zvolte záložku typu komunikačního rozhraní COM (Obr. [6\)](#page-8-2).
- 4. Vyberte ze seznamu odpovídající sériový port, rychlost, adresu a typ přístroje.
	- (a) 10 sekund ihned po zapnutí napájení přístroj čeká na servisní komunikaci komunikuje s pevnou baud rate 9600 bps a naslouchá i na adrese 250. Pokud SMM 133 v této době nepřijme žádný příkaz, komunikační port se přenastaví podle platné konfigurace a přejde do běžného režimu. Pokud ke komunikaci dojde, prodlouží se po každé zpracované zprávě servisní komunikace o 60 s. Po dobu

<span id="page-8-1"></span> $2P_{\text{rogram}}$  ENVIS.Daq pro nastavování a stahování dat lze stáhnout z webových stránek <http://www.kmb.cz> a není nutné jej do PC instalovat. ENVIS.Daq je také součástí instalačního balíčku aplikace ENVIS. Detailní popis je možné najít v uživatelské příručce aplikace ENVIS.

<span id="page-9-2"></span><span id="page-9-1"></span>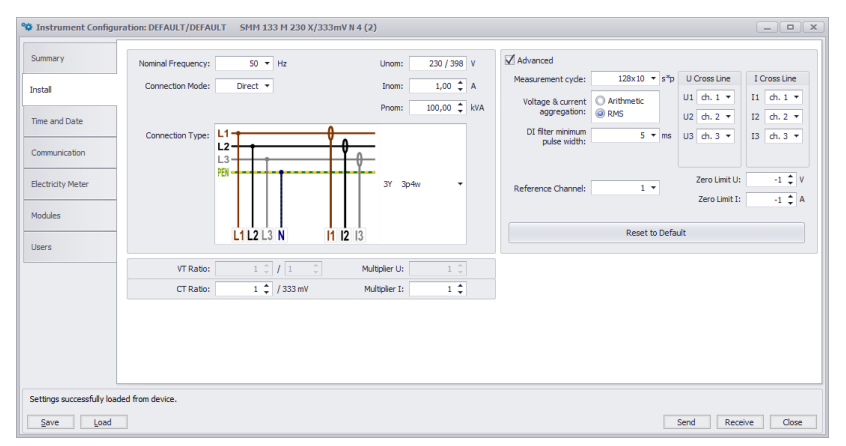

(a) Nastavení základních parametrů zapojení přístroje v aplikaci ENVIS.Daq.

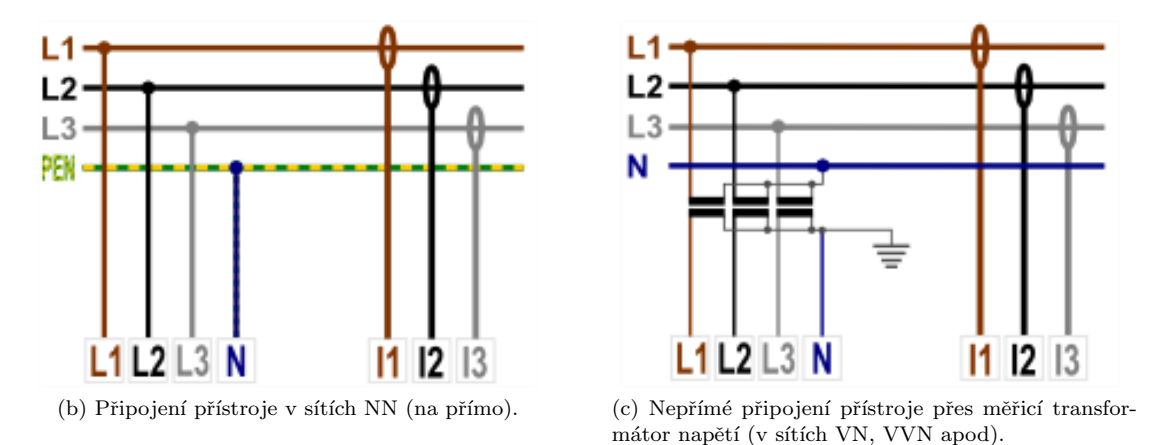

<span id="page-9-3"></span>Obrázek 8: ENVIS.Daq — nastavení instalace přístroje.

startu SMM 133 naslouchá i na uživatelsky nastavené adrese, takže lze s přístrojem komunikovat okamžitě po startu.

- (b) Výchozí adresa je 1. V případě zapomenutí adresy přístroje je možné využít funkci Nalézt na  $232/485$ , která je součástí okna Lokátor.
- (c) Typ přístroje je KMB.
- 5. Stiskněte volbu Připojit v menu nebo klávesu ENTER. Aplikace se pokusí spojit se zadaným přístrojem. V případě úspěšného připojení načte nastavení uložená v přístroji a zobrazí okno se souhrnnými informacemi (obr. [7\)](#page-8-3).
- 6. Stiskněte tlačítko nastavení v levém sloupci nabídky. Zobrazí se nové okno se záložkami nastavení přístroje.

Kategorie Nastavení přístroje obsahuje jednotlivé záložky s parametry přístroje, dělenými dle významu. Uživatel může v jednotlivých záložkách měnit libovolné parametry. Změny nastavení probíhají pouze v aplikaci a do přístroje jsou nahrány stiskem tlačítka Odeslat. Tlačítkem Přijmout lze kdykoliv načíst aktuální platné nastavení z přístroje. Záložky, které byly lokálně změněny a nebyly ještě zapsané do přístroje jsou označené výstražným symbolem  $\triangle$ . Tlačítka *Ulož* a Načti slouží k archivaci aktuálního nastavení do resp. ze souboru.

Z hlediska správné funkce přístroje je podstatná zejména záložka Instalace.

#### <span id="page-9-0"></span>2.3.1 Instalace (obr. [8a\)](#page-9-1)

- Nominální frekvence nastavit dle nominální frekvence měřené sítě (50 nebo 60 Hz).
- Způsob připojení nastavuje způsob přípojení přístroje buď jako měření napětí na přímo anebo přes měřicí transformátor napětí (obvykle v síti VN a VVN).

<span id="page-10-1"></span>

| Summary                                   | <b>Instrument Time</b>                             | <b>Set Instrument Time</b>                         | <b>Time Settings</b>                             |                          |
|-------------------------------------------|----------------------------------------------------|----------------------------------------------------|--------------------------------------------------|--------------------------|
|                                           | Refresh                                            | <b>Adjust Time</b>                                 | Time Zone:<br>$GMT+1$                            | ۰                        |
| Install                                   | Local:                                             | Set Time From PC                                   | ☑<br>Daylight Saving:                            |                          |
| <b>Time and Date</b>                      | 14.04.2020 09:42:39<br>UTC:<br>14.04.2020 07:42:39 | Set User Time<br>Time:<br>14.04.2020 09:42:25<br>۰ | Time Zone Difference: 0<br>Synchronization: None | $\overline{\phantom{a}}$ |
| Communication                             | UTC difference:<br>$-00:00:05.169$                 |                                                    |                                                  |                          |
| <b>Electricity Meter</b>                  |                                                    |                                                    |                                                  |                          |
| Modules                                   |                                                    |                                                    |                                                  |                          |
| <b>Users</b>                              |                                                    |                                                    |                                                  |                          |
|                                           |                                                    |                                                    |                                                  |                          |
|                                           |                                                    |                                                    |                                                  |                          |
|                                           |                                                    |                                                    |                                                  |                          |
|                                           |                                                    |                                                    |                                                  |                          |
|                                           |                                                    |                                                    |                                                  |                          |
| Settings successfully loaded from device. |                                                    |                                                    |                                                  |                          |

Obrázek 9: ENVIS.Daq — nastavení data, času a možností synchronizace času v přístroji.

- Typ připojení způsob připojení v třífázové soustavě do hvězdy. Varianty připojení přístroje jsou ilustrovány na obr. [8](#page-9-2) a [8c.](#page-9-3)
- $U_{NOM}$ ,  $P_{NOM}$  (nominálnía napětí a výkon) Správné nastavení  $U_{NOM}$  a  $P_{NOM}$  ovlivňuje relativně zobrazené hodnoty napětí a způsob interpretace měření v programu ENVIS.
	- $U_{\text{NOM}}$  určíme dle nominálního napětí měřené sítě.
	- $P_{NOM}$  v měřícím bodě nastavte dle nominálního výkonu napájecího transformátoru, jističe anebo instalované ochrany.
- P $\check{r}$ evod PTN pokud je vybráno způsob připojení přes PTN, musí být nastaven též převod dle použitých přístrojových transformátorů napětí. Zadávaný poměr představuje:
	- Jmenovité primární napětí: standardní hodnota je  $22\,000$ .
	- Jmenovité sekundární napětí: standardní hodnota je 100 (další obvyklé 110, 120, 230 V, ...)
- Násobitel  $U$  tento koeficient se obvykle nepoužívá, lze jím však korigovat situaci, kdy měříme napětí na výstupu PTN s nestandardním převodem. Standardní hodnota je 1.
- Převod  $PTP$  parametr určuje proudový rozsah přístroje.
	- Pro standardní přístroje pro nepřímé měření s transformátory  $X/333$  mV se zadává jmenovitý primární proud použitého PTP. Výchozí hodnota je  $1 \text{ A}/333 \text{ mV}$ .
- Násobitel I tento koeficient se obvykle nepoužívá, lze jím však korigovat situaci, kdy měříme proud s využitím PTP s nestandardním převodem. Standardní hodnota je 1. Dalším příkladem použití násobitele je situace, kdy protáhneme měřený vodič skrze měřicí transformátor několikrát, abychom zvýšili citlivost měření (rozsah se odpovídajícím způsobem sníží). Pro 4 závity by měl být Násobitel I nastaven  $na \frac{1}{4} = 0.25.$

#### <span id="page-10-0"></span>2.3.2 Datum a čas  $(obr. 9)$  $(obr. 9)$

Tato záložka obsahuje nastavení, týkající se nastavení data a času v přístroji.

Panel Čas zařízení zobrazuje aktuální datum a čas v přístroji a rozdíl oproti času PC. Při otevření záložky se ihned načte čas z přístroje a tento je poté pravidelně aktualizován. Stisknutím tlačítka Refresh dojde k opětovnému načtení aktuálního času z přístroje.

Panel Nastavit čas zařízení nabízí prvky pro změnu nastavení času v přístroji.

• Nastav čas z  $PC$  — nastaví čas v přístroji dle aktuálního času v počítači.

<span id="page-11-1"></span>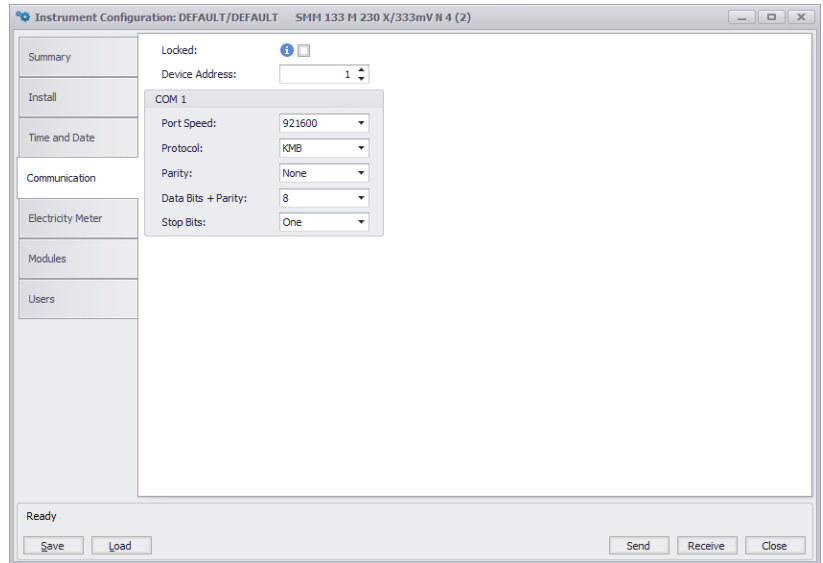

Obrázek 10: ENVIS.Daq — nastavení parametrů komunikačních linek.

• Nastav uživatelský čas — nastaví čas v přístroji na uživatelem zadanou hodnotu.

Panel Nastavení času — nastavuje způsob synchronizace a způsob interpretace a zobrazování času v přístroji a v archivech.

- Synchronizace tento parametr určuje, jak přístroj synchronizuje svůj čas. Podporované metody zahrnují:
	- $\check{Z}\check{a}dn\check{a}$  přístroj neprovádí synchronizaci vnitřních hodin. Toto je standardní nastavení.
	- synchronizaci dle Sít'ové frekvence probíhá tak, že přístroj po dobu jednoho měsíce měří frekvenci sítě a z ní určuje časovou odchylku, pokud se tato hodnota liší od aktuálního času o více jak 40 s, je čas v následujícím měřicím intervalu seřízen.
- Casová zóna Casová zóna musí být nastavena dle místních požadavků. Nastavení je důležité pro správnou interpretaci místního času, který určuje aktuální alokaci tarifních zón elektroměru.
- Letní čas Tento parametr může být nastaven pro automatické přepínání místního času dle ročního období (letní nebo zimní čas).

#### <span id="page-11-0"></span>2.3.3 Komunikace (obr. [10\)](#page-11-1)

Zařízení je vždy vybaveno komunikačním rozhraním RS-485 pro parametrizaci a stahování dat.

• Adresa přístroje — přiřad'te unikátní adresu každému zařízení na jedné sériové lince.

#### COM

- Komunikační rychlost rychlost (baud-rate) komunikační linky. Výchozí hodnota je 9600 Bd.
- Protokol možnost výběru výchozího nastavení pro KMB nebo M-Bus.
- $Parita$  sudá, lichá nebo žádná.
- Data bity + parita určuje počet datových bitů včetně paritních. Pro 8 bit + parita zvolte 9. Pro 8 bit bez parity zvolte 8.
- Stop bity určuje počet synchronizačních bitů, vysílaných rozhraním po každém odeslaném znaku.

| SMM 133 M 230 X/333mV N 4 (2)<br>Identify: DEFAULT/DEFAULT<br>$\wedge$ |                           |                   |      |                     |            |  |  |  |  |
|------------------------------------------------------------------------|---------------------------|-------------------|------|---------------------|------------|--|--|--|--|
| Model:                                                                 | SMM 133 M 230 X/333mV N 4 | Serial Number:    | 2    | Hardware Version:   | 2.0        |  |  |  |  |
| Object:                                                                | <b>DEFAULT</b>            | Device Address:   |      | Bootloader Version: | 4.0        |  |  |  |  |
| Record Name:                                                           | <b>DEFAULT</b>            | Firmware Modules: | None | Firmware Version:   | 3.5.0.5046 |  |  |  |  |
|                                                                        | Send<br>Receive           |                   |      |                     |            |  |  |  |  |

Obrázek 11: ENVIS.Daq — identifikace.

#### <span id="page-12-0"></span>2.4 Nastavení identifikačních údajů měření

Toto nastavení provedeme v hlavním okně aplikace ENVIS.Daq. Slouží k správné identifikaci a kategorizaci dat měření při zpracování v počítači.

- $\bullet$  Objekt Pojmenování místa měření. Jedná se o hodnotu v podobě textového řetězce o maximální délce 32 znaků. S tímto identifikátorem jsou záznamy ukládány do databáze nebo souboru.
- $Jméno záznamu Pojmenování záznamů pomáhá odlišit různá měření v jednom objektu (např. použití$ ID označení měřeného transformátoru). Toto je opět hodnota v podobě textového řetězce o maximální délce 32 znaků. S tímto identifikátorem jsou záznamy ukládány do databáze nebo souboru.

Zápis Objektu a Jména měření do přístroje provedeme stisknutím tlačítka Vyšli v panelu Identifikace. Další zobrazené parametry v této záložce jsou pouze informačního charakteru a nemohou být změněny. Zobrazen je typ připojeného přístroje (model, sériové číslo, verze firmware a hardware apod.)

#### <span id="page-12-1"></span>2.5 Přenos naměřených dat do PC

Připojte přístroj k počítači a spust'te ENVIS.Daq (obr. [6\)](#page-8-2). Vyberte odpovídající parametry komunikace (jak je popsáno v kapitole  $2.3$ ) a připojte se k přístroji.

Přístroj SMM 133 neumožňuje záznam archivů a pro přanos dat do PC je nutné využít aplikaci EN-VIS.Online nebo libovolnou aplikaci vyčítající data přes Modbus.

Tlačítkem Aktuální data je však možné zobrazit všechny měřené veličiny z přístroje SMM 133 (viz obr. [12\)](#page-13-2).

#### <span id="page-12-2"></span>2.6 Zobrazení odečtu elektroměru

SMM 133 má vestavěný třífázový, čtyř-kvadrantní elektroměr s registrací v několika tarifech. Přístroj odděleně registruje činnou energii dodanou EP+ a odebranou EP-. U jalové energie registruje charakter kapacitní EQC a induktivní EQL resp. kapacitní EQC+, EQC- a induktivní EQL+, EQL- zvlášť pro případ odběru anebo dodávky činné energie. Primárně nabízí hodnoty součtu všech fází. Při zapojení do hvězdy a jednofázové zapojení registruje i hodnoty všech typů energií v jednotlivých fázích.

Hodnoty lze zaznamenat a zpracovat v aplikaci ENVIS nebo prostřednictvím komunikačního protokolu ModBus v jakémkoliv jiném programu.

<span id="page-13-2"></span>

| 2 Aktualní data přístroje: DEFAULT/DEFAULT EMU 3 S (6)<br>$\begin{array}{c c c c c c} \hline \multicolumn{3}{c }{-} & \multicolumn{3}{c }{-} & \multicolumn{3}{c }{x} & \multicolumn{3}{c }{x} & \multicolumn{3}{c }{x} & \multicolumn{3}{c }{x} & \multicolumn{3}{c }{x} & \multicolumn{3}{c }{x} & \multicolumn{3}{c }{x} & \multicolumn{3}{c }{x} & \multicolumn{3}{c }{x} & \multicolumn{3}{c }{x} & \multicolumn{3}{c }{x} & \multicolumn{3}{c }{x} & \multicolumn{3}{c }{x} & \multicolumn{$ |                      |                |         |                          |                |                |                          |                             |  |                                |                       |                                                   |                |           |             |
|----------------------------------------------------------------------------------------------------|----------------------|----------------|---------|--------------------------|----------------|----------------|--------------------------|-----------------------------|--|--------------------------------|-----------------------|---------------------------------------------------|----------------|-----------|-------------|
| Panel                                                                                                    | $\mathbf{r}$ 1 2 3   |                |         | $EMI1-F1$                | $\check{}$     |                |                          | Online                      |  |                                |                       | Ulož<br>$U, I, P, Ha$ $\star$ 200ms $\frac{1}{2}$ |                |           | $\bullet$   |
|                                                                                                    |                      |                |         |                          |                | EMI1           |                          |                             |  | Fázorový diagram               |                       |                                                   |                |           |             |
|                                                                                                    | F <sub>1</sub>       |                |         |                          |                |                |                          |                             |  |                                | Ufh/Ifh               | Úhel                                              |                |           |             |
|                                                                                                    |                      |                |         | L1                       | L <sub>2</sub> | L3             | 3p                       |                             |  |                                | 90                    |                                                   | $U1$ $\bullet$ | 230,05V   | $0^{\circ}$ |
|                                                                                                    |                      |                |         | $I = 17,800 A$           | 4,7780 A       | 11,340 A       | ÷,                       |                             |  |                                | 229,90V               |                                                   | $U2$ $\bullet$ | 229,90 V  | 120,54 °    |
|                                                                                                    |                      |                |         | Ifh 17,800 A             | 4,7780 A       | 11,340 A       | --                       |                             |  |                                | 120,54°               |                                                   | $U3$ $\bullet$ | 230,10V   | $-119,87°$  |
|                                                                                                    |                      |                |         | Ifi $3,4104^{\circ}$     | 118,14°        | $-122,46°$     | $\cdots$                 |                             |  |                                |                       |                                                   | $I1 \tA$       | 17,800 A  | 3,4104 °    |
|                                                                                                    |                      |                | P       | 4087,6W                  | $-571,00W$     | $-1211,7W$     | 2304,9W                  |                             |  |                                |                       |                                                   | $I2 \triangle$ | 4,7780 A  | 118,14 °    |
|                                                                                                    |                      |                | Q       | -243,60 var              | 938,39 var     | $-2310,9$ var  | $-1616, 1$ var           |                             |  |                                | 4,7780A               | 230,05V<br>$0^{\circ}$                            | $I3 \triangle$ | 11,340 A  | $-122,46$ ° |
|                                                                                                    |                      |                | s       | 4094,9 VA                | 1098,5VA       | 2609,3VA       | 7802,7VA                 |                             |  |                                |                       | △118,14°<br>17,800A                               |                |           |             |
|                                                                                                    |                      |                | PF      | 0,9982                   | $-0,5198$      | $-0,4644$      | 0,2954                   |                             |  |                                |                       | Δ3,4104°                                          |                |           |             |
|                                                                                                    |                      |                | D       | <b>OVA</b>               | 0 VA           | 0 VA           | 0 VA                     |                             |  | 180                            |                       |                                                   |                |           |             |
|                                                                                                    |                      |                | THDi 0% |                          | 0%             | 0%             | $\cdots$                 |                             |  |                                |                       |                                                   |                |           |             |
|                                                                                                    |                      |                |         |                          |                | F <sub>2</sub> |                          |                             |  |                                |                       |                                                   |                |           |             |
|                                                                                                    |                      |                |         | L1                       | L <sub>2</sub> | L3             | 3p                       |                             |  |                                | 11,340A<br>Δ-122,46°  |                                                   |                |           |             |
|                                                                                                    |                      |                | I OA    |                          | 0A             | 0A             | --                       |                             |  |                                |                       |                                                   |                |           |             |
|                                                                                                    |                      |                | Ifh 0A  |                          | 0A             | 0A             |                          |                             |  |                                | 230,10V<br>$-119,87°$ |                                                   |                |           |             |
|                                                                                                    |                      |                | Ifi     | $\overline{\phantom{a}}$ | $\ldots$       | $\cdots$       | $\overline{\phantom{a}}$ |                             |  |                                |                       |                                                   |                |           |             |
|                                                                                                    |                      |                | P       | 0 <sub>W</sub>           | 0 <sub>W</sub> | 0 <sub>W</sub> | 0 <sub>W</sub>           |                             |  |                                |                       |                                                   |                |           |             |
|                                                                                                    |                      |                | Q       | 0 var                    | 0 var          | 0 var          | 0 <sub>var</sub>         |                             |  |                                | $-90$                 |                                                   |                |           |             |
| <b>EMI Energy</b>                                                                                                    |                      |                |         | $S = \Omega V \Delta$    | 0M             | <b>OMA</b>     | 0 M<br>Graf Cos          |                             |  |                                |                       |                                                   |                |           |             |
|                                                                                                    | <b>EMI Act</b>       | <b>EMI Avg</b> |         | Oscilogram<br>AVG        | Grafy U,I      | Grafy P,Q      |                          | Graf Demandu<br>Akt. Demand |  |                                |                       |                                                   |                |           |             |
|                                                                                                    | ULN [V]              | ULL [V]        |         | I[A]                     | THDU [%]       | THDI [%]       |                          |                             |  | Výkon                          |                       |                                                   |                |           |             |
| $\mathbf{1}$                                                                                                    | 230,05               | 399,41         |         | 17,800                   | $\mathbf{0}$   | $\bullet$      |                          |                             |  |                                | P [kW]                | Q [kvar]                                          | S [kVA]        | D [var]   |             |
| $\overline{2}$                                                                                                    | 229,90               | 397,55         |         | 4,7780                   | $\mathbf{0}$   | $\circ$        |                          |                             |  | $\mathbf{1}$                   | 4,0876                | $-0,2436$                                         | 4,0949         | $\bullet$ |             |
| 3                                                                                                    | 230,10               | 398,24         |         | 11,340                   | $\circ$        | $\circ$        |                          |                             |  | $\overline{2}$                 | $-0,5710$             | 0,9384                                            | 1,0985         | $\circ$   |             |
|                                                                                                    |                      |                |         |                          |                |                |                          |                             |  | 3                              | $-1,2117$             | $-2,3109$                                         | 2,6093         | $\circ$   |             |
| f10s/200ms                                                                                                    | 50,000/50,012 u2 [%] |                |         | 0,2727                   |                |                |                          |                             |  | 3p<br>PF                       | 2,3049                | $-1,6161$                                         | 7,8027         | $\circ$   |             |
| Ti/Te [°C]                                                                                                    | $-1 - 1$             | $\Box$         |         | 1(1:2:3)                 |                |                |                          |                             |  |                                |                       |                                                   |                |           |             |
| Podtečení                                                                                                    | OK                   |                |         |                          |                |                |                          |                             |  | $\mathbf{1}$<br>$\overline{2}$ | 0,9982<br>$-0,5198$   |                                                   |                |           |             |
| Přetečení                                                                                                    | OK                   |                |         |                          |                |                |                          |                             |  | 3                              | $-0,4644$             |                                                   |                |           |             |
|                                                                                                    |                      |                |         |                          |                |                |                          |                             |  |                                | 0,2954                |                                                   |                |           |             |
|                                                                                                    |                      |                |         |                          |                |                |                          |                             |  | 3p                             |                       |                                                   |                |           |             |
|                                                                                                    |                      |                |         |                          |                |                |                          |                             |  |                                |                       |                                                   |                |           |             |
| SS<br>U, I                                                                                                    | Harmonické           | Harm. spektrum |         |                          |                |                |                          |                             |  |                                |                       |                                                   |                |           |             |
|                                                                                                    |                      |                |         |                          |                |                |                          |                             |  |                                |                       |                                                   |                |           |             |

Obrázek 12: ENVIS.Daq — Okno Aktuálních dat.

## <span id="page-13-0"></span>3 Technické parametry

## <span id="page-13-1"></span>3.1 Základní parametry

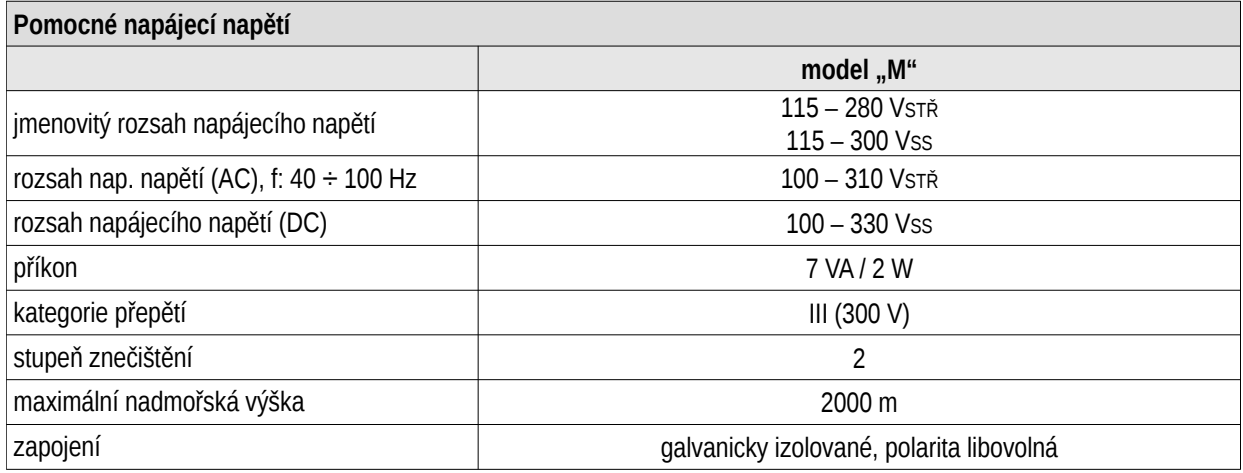

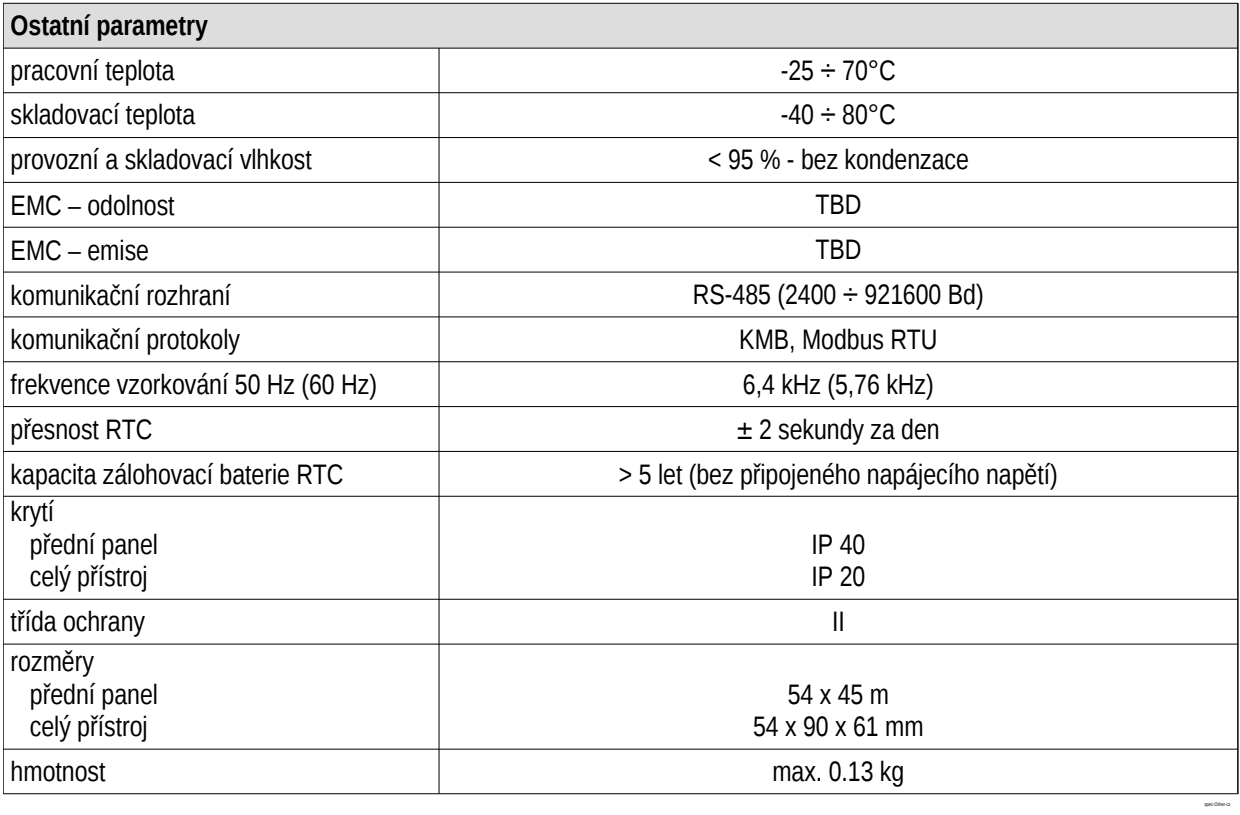

## <span id="page-15-0"></span>3.2 Měřené veličiny

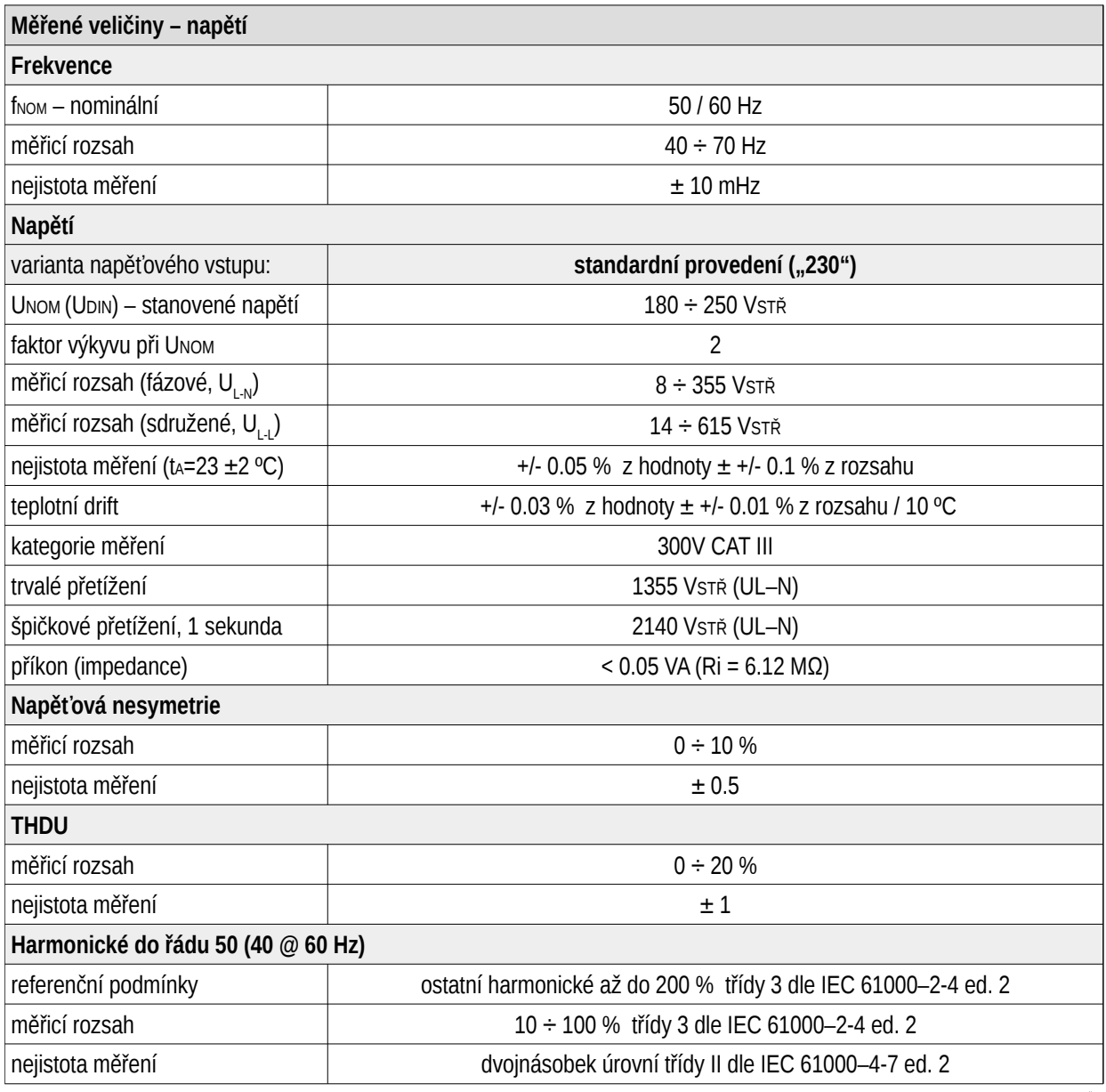

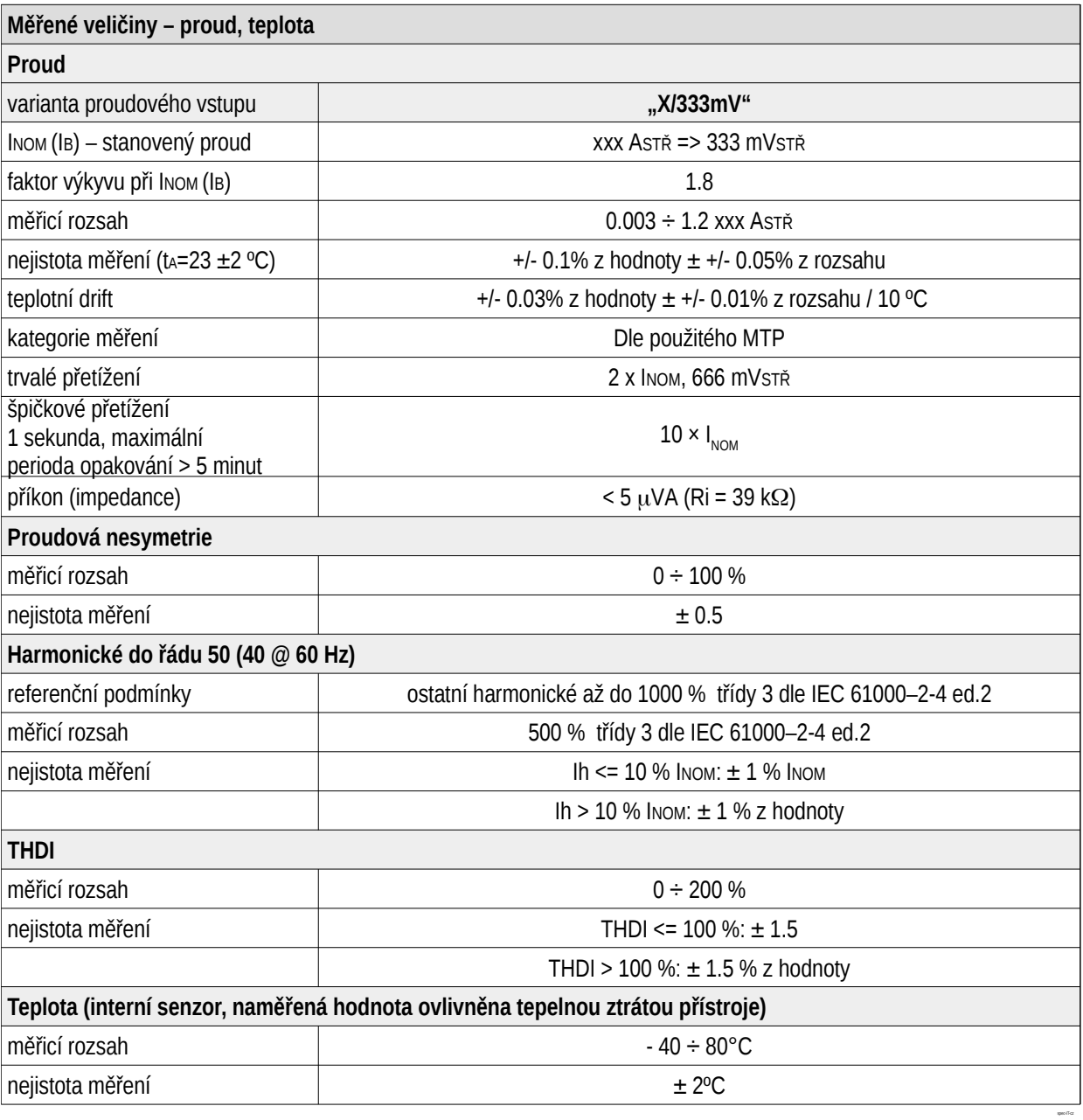

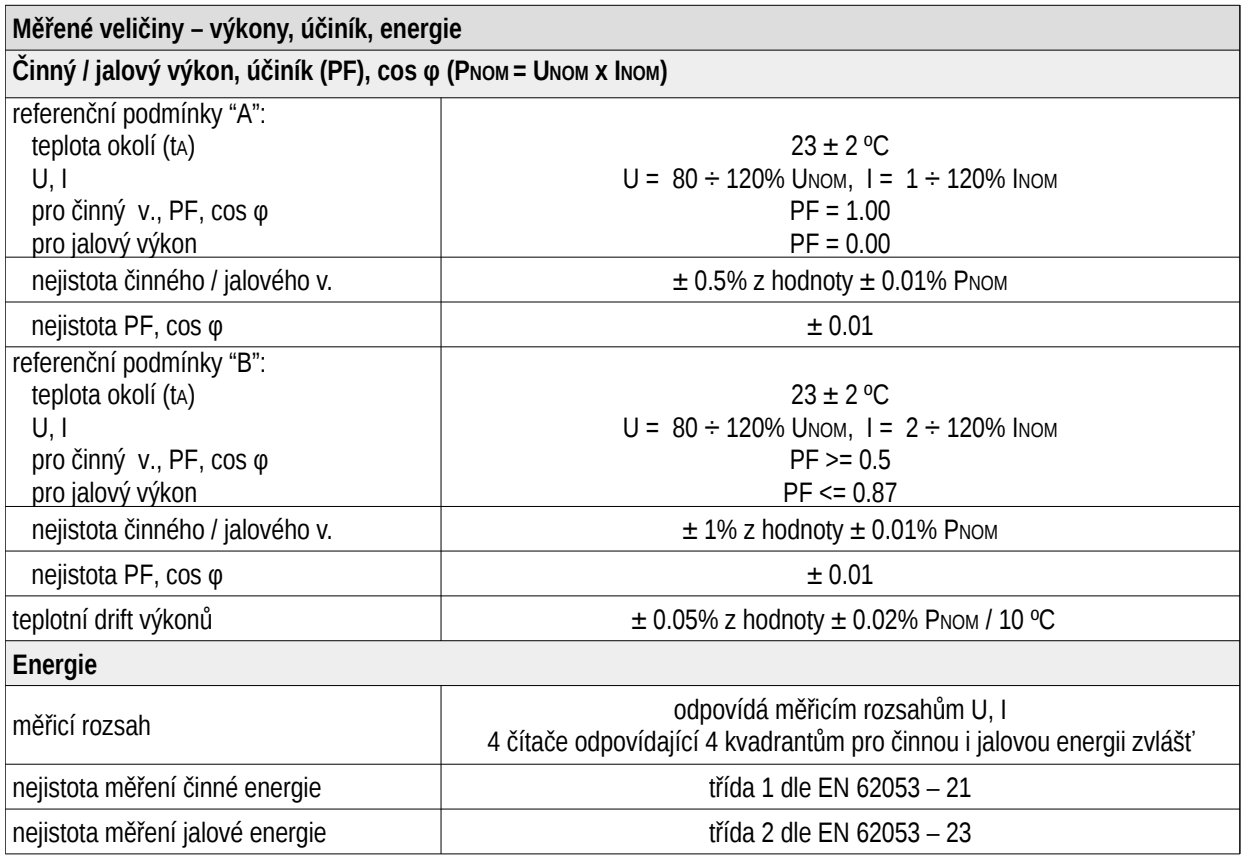

Tabulka 2: IEC 61557-12: Zařízení pro měření a monitorování elektrických parametrů

spec-EMx-PQEE-cz

spec-EMx-61557-12-specs-c

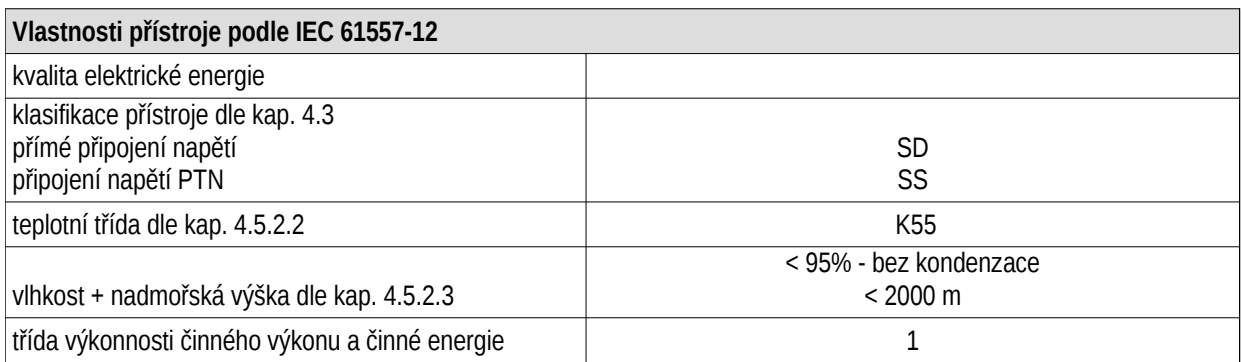

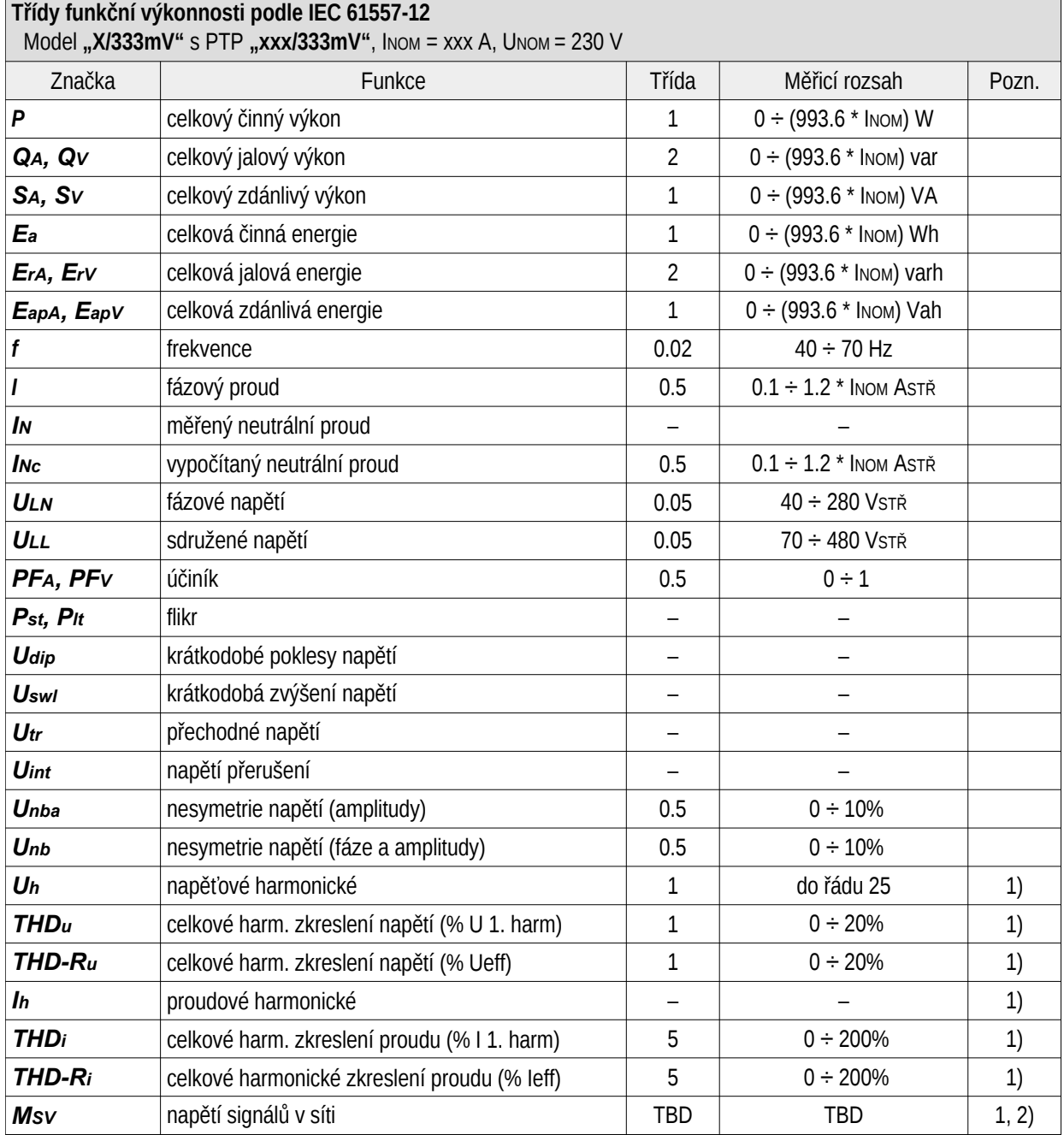

 $1)$  ... dle IEC 61000-4-7

2) ... s přídavným firmwarovým modulem "HDO"

## <span id="page-19-0"></span>4 Údržba, servis a záruka

**Údržba** Měřicí přístroj SMM 133 nevyžaduje během svého provozu žádnou údržbu. Pro spolehlivý provoz je pouze nutné dodržet uvedené provozní podmínky a nevystavovat jej hrubému zacházení a působení vody nebo různých chemikálií, které by mohly způsobit jeho poškození.

Lithiová baterie, instalovaná v přístroji, je při průměrné teplotě  $20\degree C$  a typickém zatěžovacím proudu v přístroji (<  $10 \mu A$ ) schopna zálohovat paměť a RTC po dobu přibližně 5 let bez připojeného napájecího napětí. Pokud by došlo k vybití baterie, je nutné k výměně baterie zaslat přístroj výrobci.

Servis V případě poruchy výrobku je třeba uplatnit reklamaci u výrobce na adrese:

K M B systems, s.r.o. Tř. dr. M. Horákové 559 460 05 Liberec 7 Česká republika Tel.: +420 485 130 314 E-mail: [kmb@kmb.cz](mailto:kmb@kmb.cz) Web: [www.kmb.cz](http://www.kmb.cz)

Výrobek musí být řádně zabalen tak, aby nedošlo k poškození při přepravě. S výrobkem musí být dodán popis závady, resp. jejího projevu.

Pokud je uplatňován nárok na záruční opravu, musí být zaslán i záruční list. Pokud je požadována oprava mimo záruku, je nutno přiložit i objednávku na tuto opravu.

Záruční list: Na přístroj je poskytována záruka po dobu 24 měsíců ode dne prodeje, nejdéle však 30 měsíců od vyskladnění od výrobce. Vady vzniklé v těchto lhůtách prokazatelně vadným provedením, chybnou konstrukcí nebo nevhodným materiálem, budou opraveny bezplatně výrobcem nebo pověřenou servisní organizací.

Záruka zaniká i během záruční lhůty, provede-li uživatel na přístroji nedovolené úpravy nebo změny, zapojí-li přístroj na nesprávně volené veličiny, byl-li přístroj porušen nedovolenými pády nebo nesprávnou manipulací, nebo byl-li provozován v rozporu s uvedenými technickými parametry.

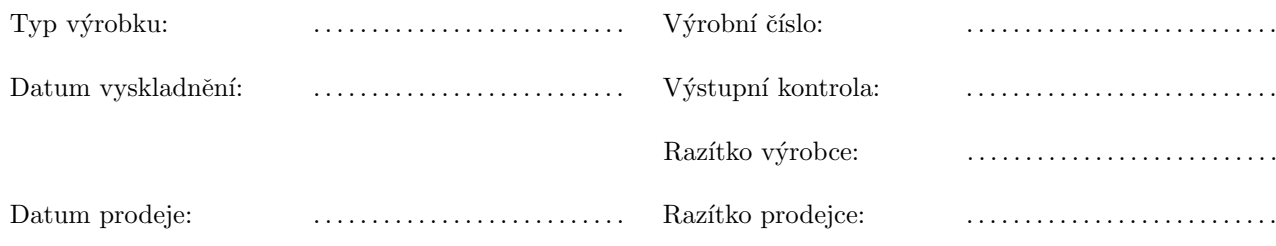